# BREAKBUK Americas

## Exhibitor / Sponsor Event Networking Guide

## **Accessing your Account**

All you need to access your account is for your email address to be registered with the event. Then just follow the steps below.

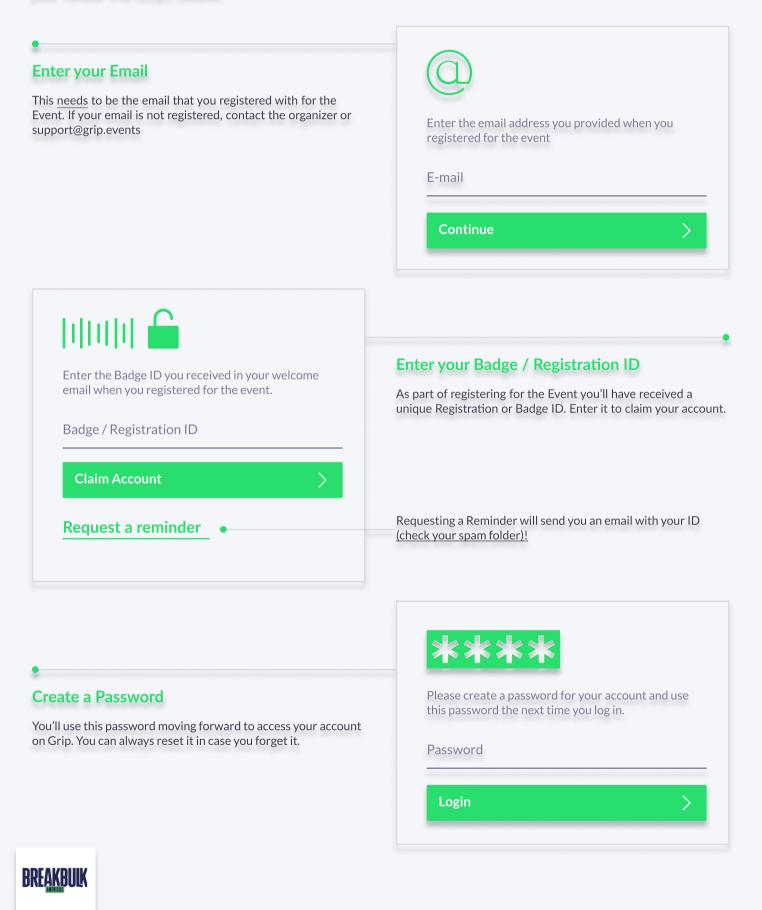

## **Teams (Exhibitor & Sponsor Portal)**

Teams is a criticial element of the platform for exhibitors and sponsors. This page explains how to access it and some of its key features.

## Search Search Profile

### **Creating your Team**

If you're the first person from your Company signing in you'll be presented with the option to "Create a Team". Enter your Company Name. This is very important if you want to take advance of the features outlined below.

## Powerful functionality for your Company

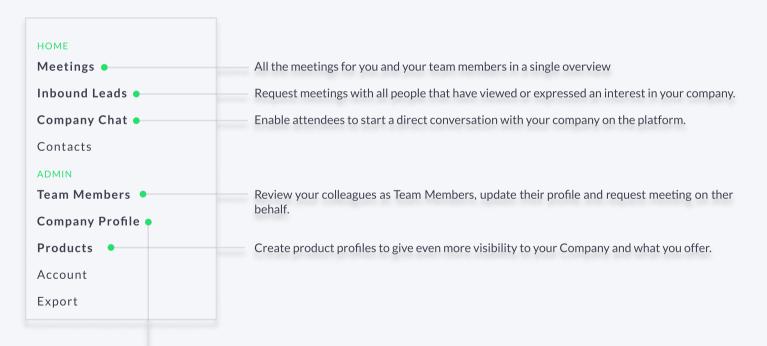

## **Edit the Company Profile**

It is critical that your company profile looks as great as it can. Add images, a description and eventspecific custom profile fields to make it appear across the platform as frequently as possible.

## BREAKBULK

## **Company Profiles**

Company Booth Profiles bring plenty of opportunities for companies to showcase their unique capabilities and products in a single overview. Simple to set up and easy for attendees to explore.

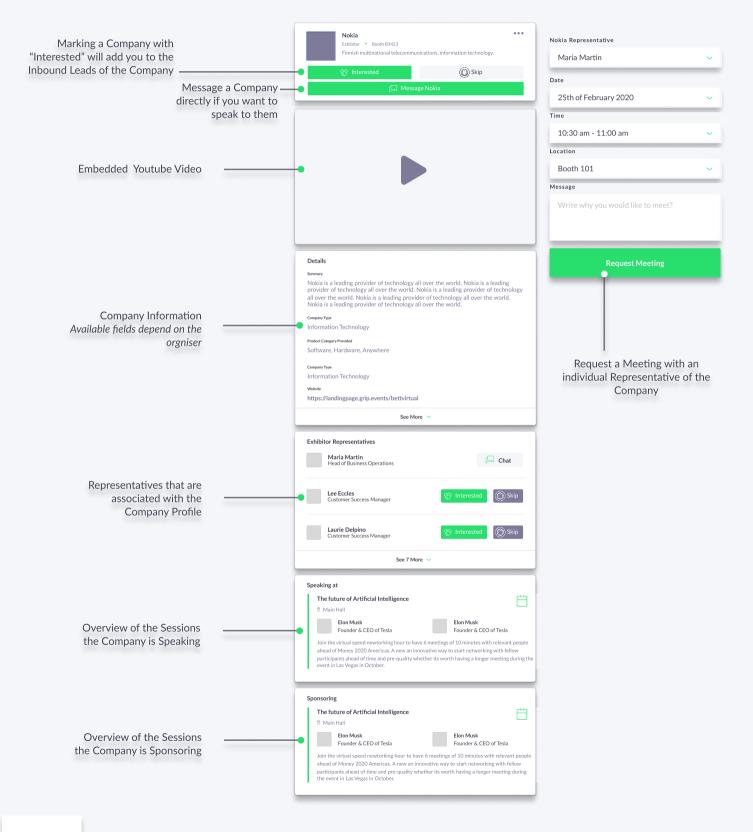

## BREAKBULK

## Networking

Connections and Meetings are a core element of a successful event experience. We've made this as easy as possible distilling it down to just 4 simple steps to get a calendar full of meetings:

#### Request

Get recommendations, search and scroll through lists to request meetings for a time and date that works for you.

#### Accept

Receive incoming meeting requests via notifications or in your email and accept them to have them synced to your personal calendar.

#### Meet at the show

Attend to your pre-scheduled meetings and be on time.

#### Rate

Give anonymous feedback on your meeting with "Good", "Bad" or "Didn't Happen" and give a reason for your rating to qualify your post-event follow-ups.

#### PRO TIP

To get the best recommendations of people to meet and increase the chances that people accept your meetings one element is absolutely crucial: **complete your profile!** 

Add a profile image, fill out your summary and select your preferences in the event-specific questions.

| Date                              |   |
|-----------------------------------|---|
| 25th of February 2020             | ~ |
| Time                              |   |
| 10:30 am - 11:00 am               | ~ |
| Location                          |   |
| Booth 101                         | ~ |
| Message                           |   |
| Write why you would like to meet? | ~ |
|                                   |   |
|                                   |   |
| Request Meeting                   |   |

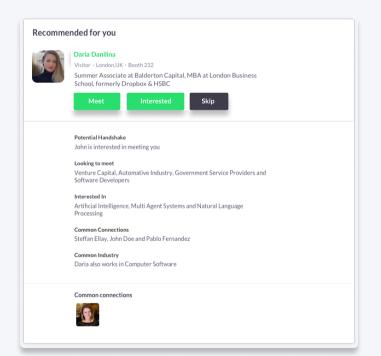

Besides being able to request meetings, mark people with "interested" or "skip". If someone is also interested in you, chat with them and grow your network!

## BREAKBULK